Fisa 4

1. Creați tabelul de mai jos. Folosiți fontul și dimensiunea indicate în imagine.

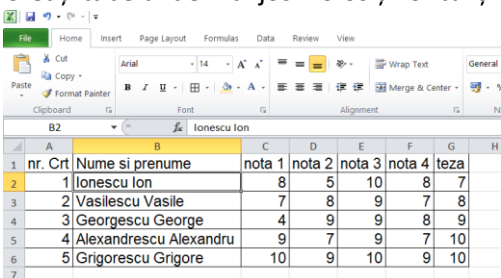

- 2. Calculați media în coloana H
- 3. Inserați în coloana I folosind referintele relative, numele din coloana B
- 4. Formațați rândul de antet cu stilul Bold și aliniați pe mijlocul celulei

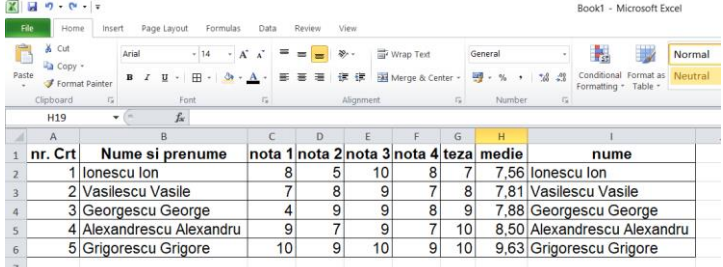

5. Inserați o coloană nouă între coloanele I și H. In această coloană rotunjiți media la 0 zecimale.<br>
Electrre Microsoft Excel

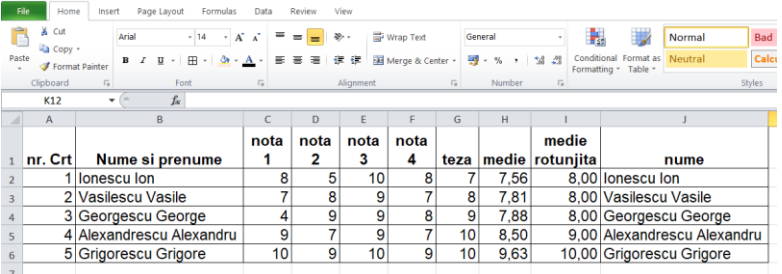

- 6. Realizați setarea necesară pentru a scrie "medie rotunjită" pe două rânduri în cadrul celulei.
- 7. Realizați centrarea pe orizontală și pe verticală a textului din rândul de antet.
- 8. Colorați antetul cu culoarea galben.
- 9. Calculați media generală a mediei rotunjite și apoi a mediei.
- 10. Îmbinați celulele A7:D7 și în celula rezultată scrieți MEDIA
- 11. În celulele B8, B9, B10, B11, calculați valorile minime și maxime ca in imaginea de mai jos

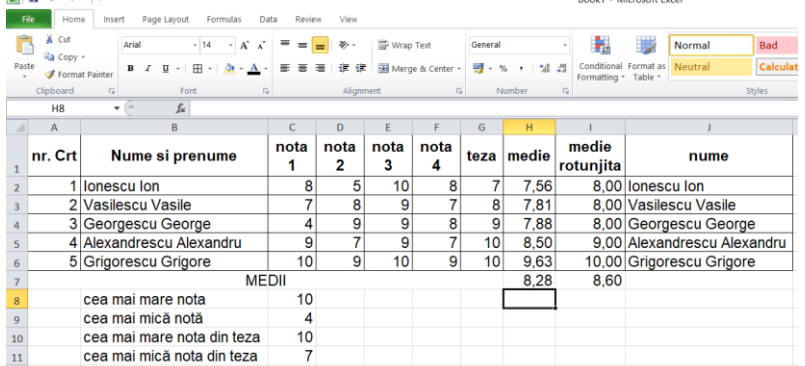

12. Salvați fișierul cu numele fisa4 si trimiteți la adresa prof\_macovei\_c@yahoo.com